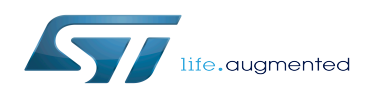

### Contents

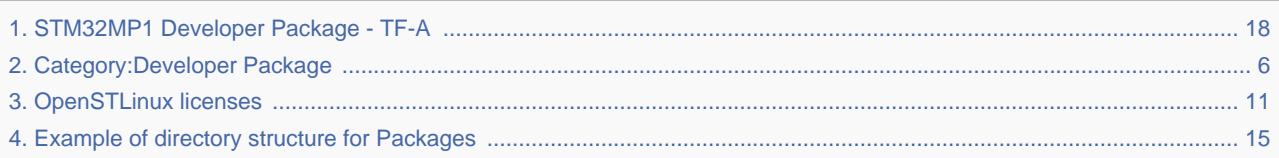

*Stable: 21.02.2020 - 08:34 / Revision: 19.02.2020 - 16:51*

A [quality version](https://wiki.st.com/stm32mpu/index.php?title=STM32MP1_Developer_Package_-_TF-A&stableid=68755) of this page, [accepted](https://wiki.st.com/stm32mpu/index.php?title=Special:Log&type=review&page=STM32MP1_Developer_Package_-_TF-A) on *21 February 2020*, was based off this revision.

This article aims to give the following information:

- How to download and install the latest TF-A for the STM32 microprocessor Series
- Where to find the associated release note
- Where to find the previous releases (archives)

To use efficiently this package, please go through the Developer Package article relative to your STM32 microprocessor Series: [Category:Developer Package](#page-5-0)

### **Contents**

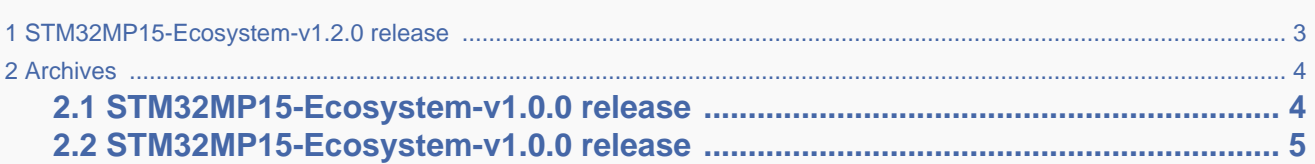

# **1 STM32MP15-Ecosystem-v1.2.0 release**

- <span id="page-2-0"></span>The STM32MP1 TF-A is delivered through a tarball file named
	- en.SOURCES-tf-a-stm32mp1-openstlinux-20-02-19.tar.xz for STM32MP157C-EV1 and STM32MP157X-DKX boards
- Download and install the STM32MP1 TF-A

*The software package is provided AS IS, and by downloading it, you agree to be bound to the terms of the [software license agreement \(SLA\)](#page-10-0)*. *The detailed content licenses can be found [here](#page-10-0)*.

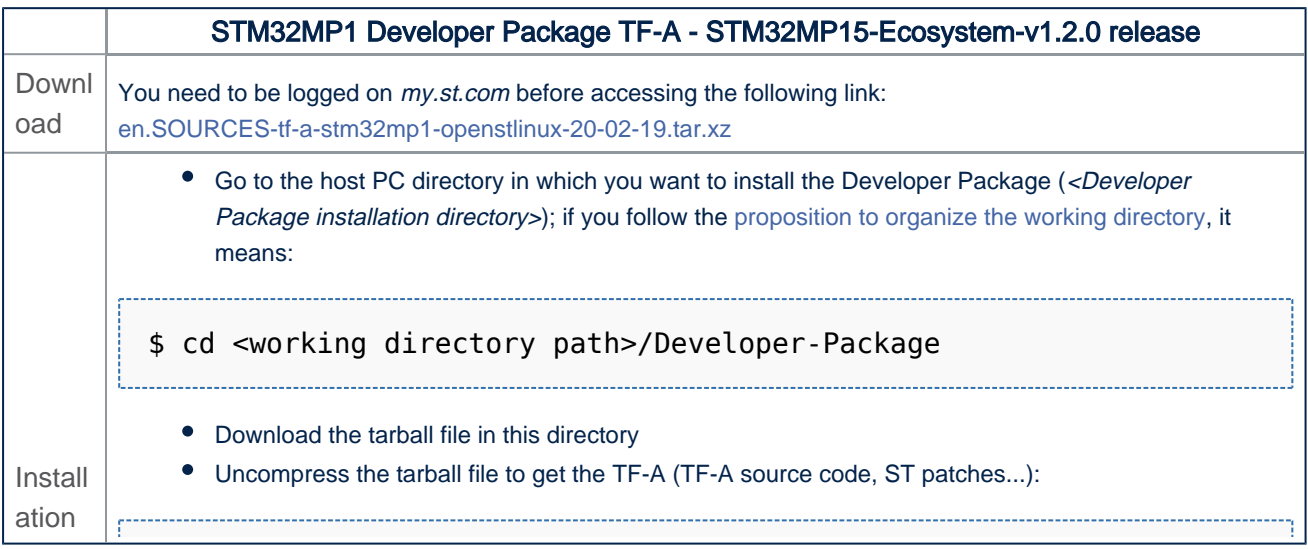

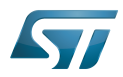

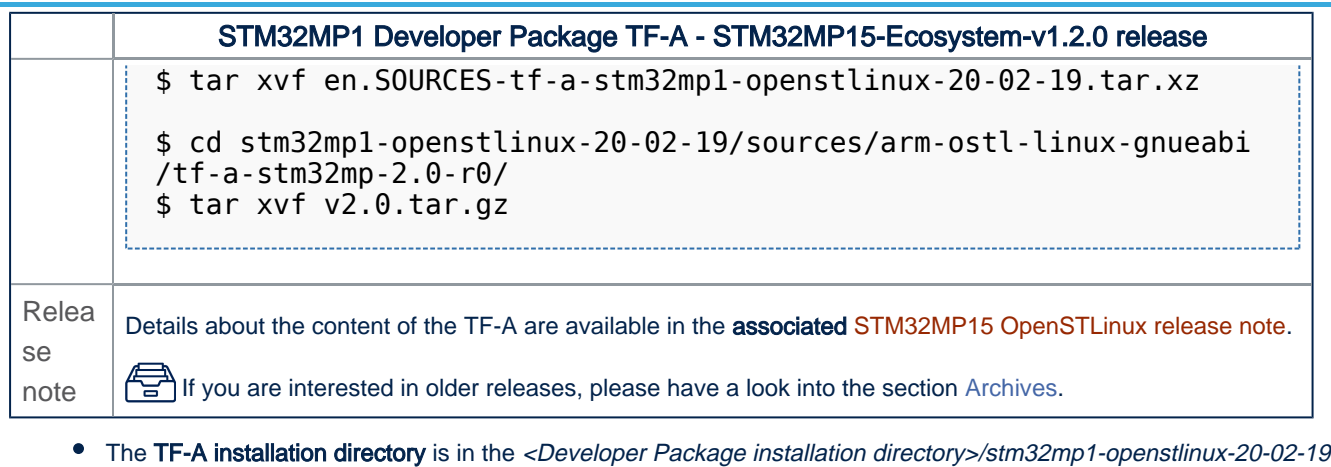

/sources/arm-ostl-linux-gnueabi directory, and is named tf-a-stm32mp-<TF-A version>:

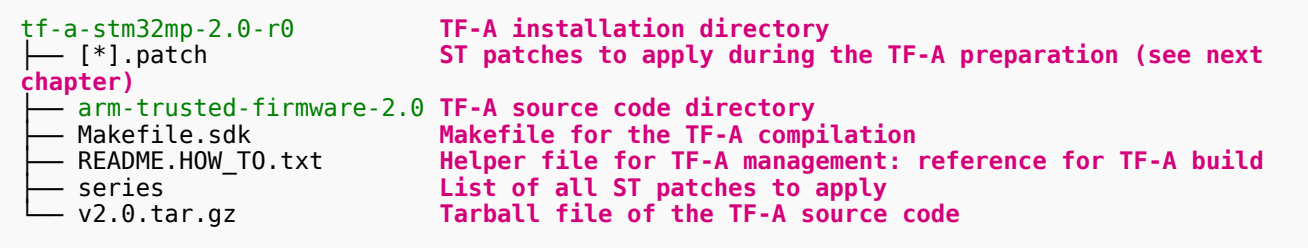

<span id="page-3-0"></span>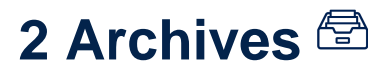

## **2.1 STM32MP15-Ecosystem-v1.0.0 release**

- <span id="page-3-1"></span> $\bullet$ The STM32MP1 TF-A is delivered through a tarball file named
	- en.SOURCES-tf-a-stm32mp1-openstlinux-4.19-thud-mp1-19-10-09.tar.xz for STM32MP157C-EV1 and STM32MP157X-DKX boards
- Download and install the STM32MP1 TF-A

*By downloading this software package, you agree to be bound to the terms of the [software license](#page-10-0)  [agreement \(SLA\)](#page-10-0)*. *The detailed content licenses can be found [here](#page-10-0)*.

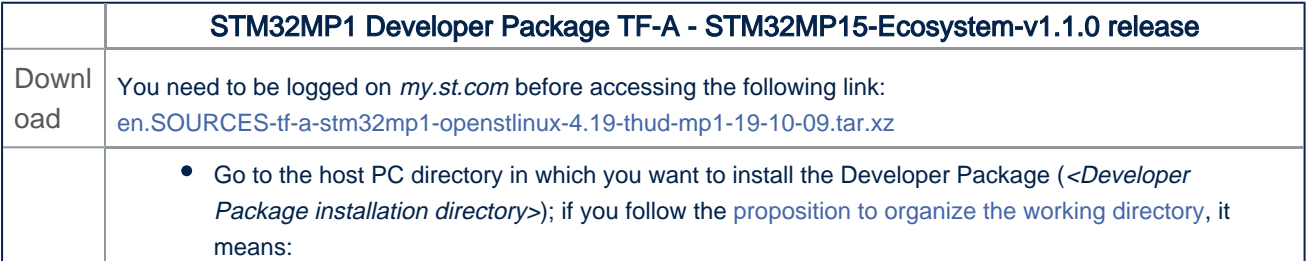

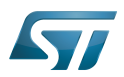

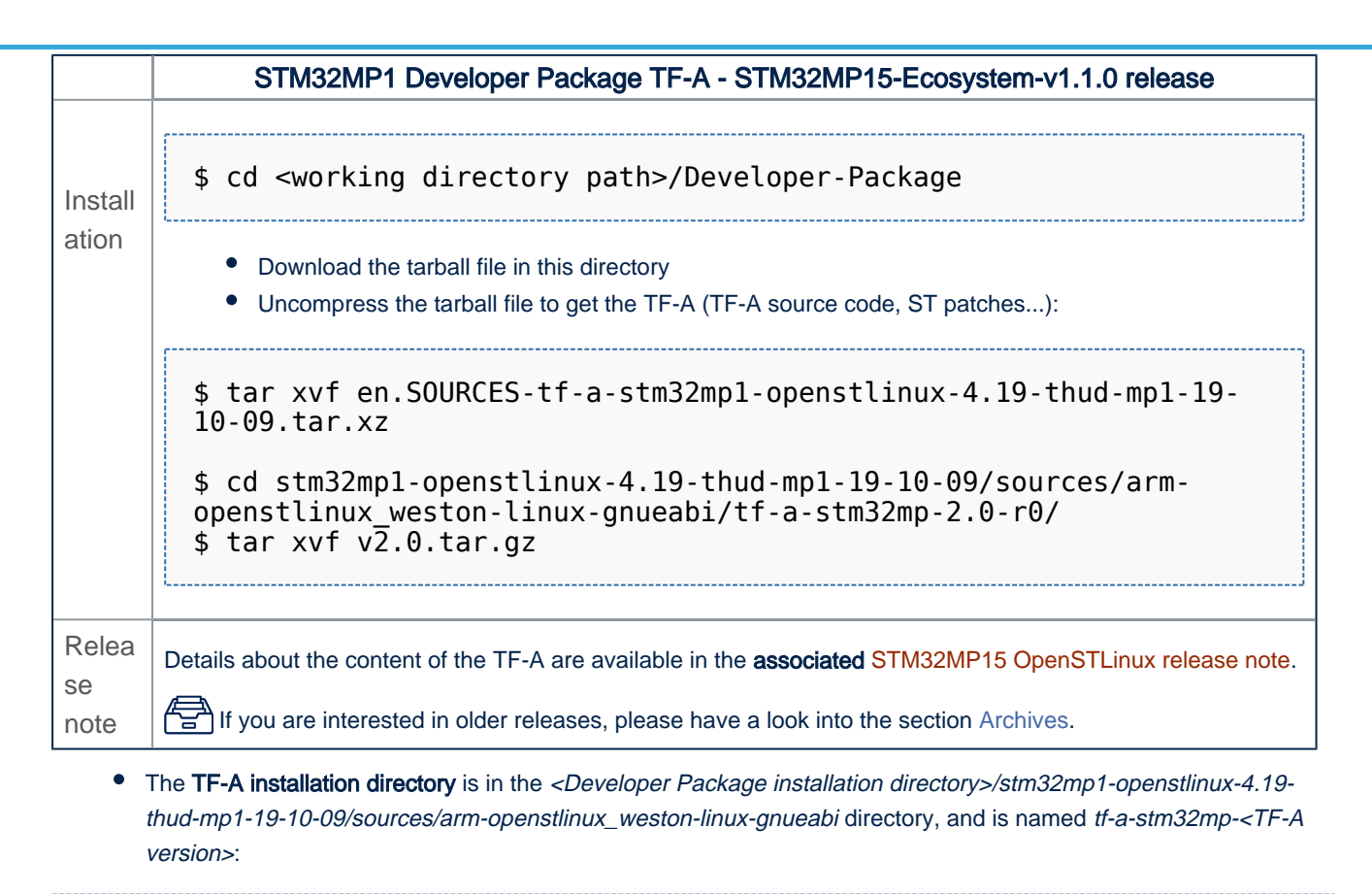

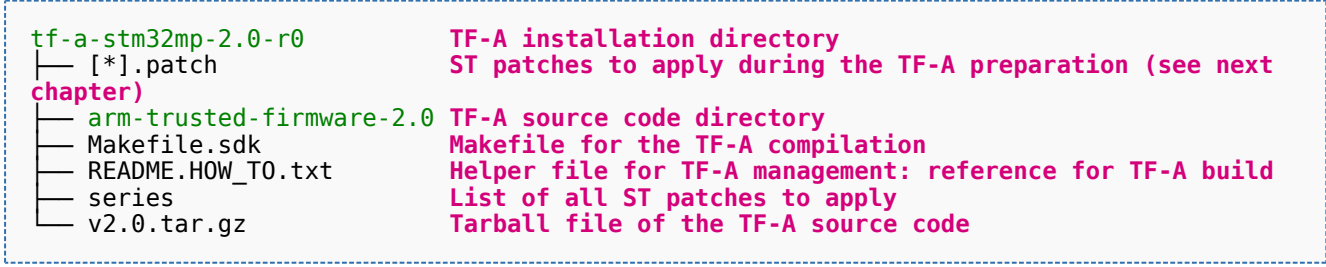

### **2.2 STM32MP15-Ecosystem-v1.0.0 release**

- <span id="page-4-0"></span>The STM32MP1 TF-A is delivered through a tarball file named
	- en.SOURCES-tf-a-stm32mp1-openstlinux-4.19-thud-mp1-19-02-20.tar.xz for STM32MP157C-EV1 and STM32MP157X-DKX boards
- Download and install the STM32MP1 TF-A

*By downloading this software package, you agree to be bound to the terms of the [software license](#page-10-0)  [agreement \(SLA\)](#page-10-0)*. *The detailed content licenses can be found [here](#page-10-0)*.

STM32MP1 Developer Package TF-A - STM32MP15-Ecosystem-v1.0.0 release Downl oad You need to be logged on my.st.com before accessing the following link: [en.SOURCES-tf-a-stm32mp1-openstlinux-4.19-thud-mp1-19-02-20.tar.xz](https://www.st.com/content/ccc/resource/technical/sw-updater/firmware2/group0/26/13/6b/ee/c1/73/4b/03/stm32cube_standard_a7_bsp_components_tf_a/files/SOURCES-tf-a-stm32mp1-openstlinux-4.19-thud-mp1-19-02-20.tar.xz/jcr:content/translations/en.SOURCES-tf-a-stm32mp1-openstlinux-4.19-thud-mp1-19-02-20.tar.xz)

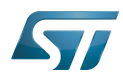

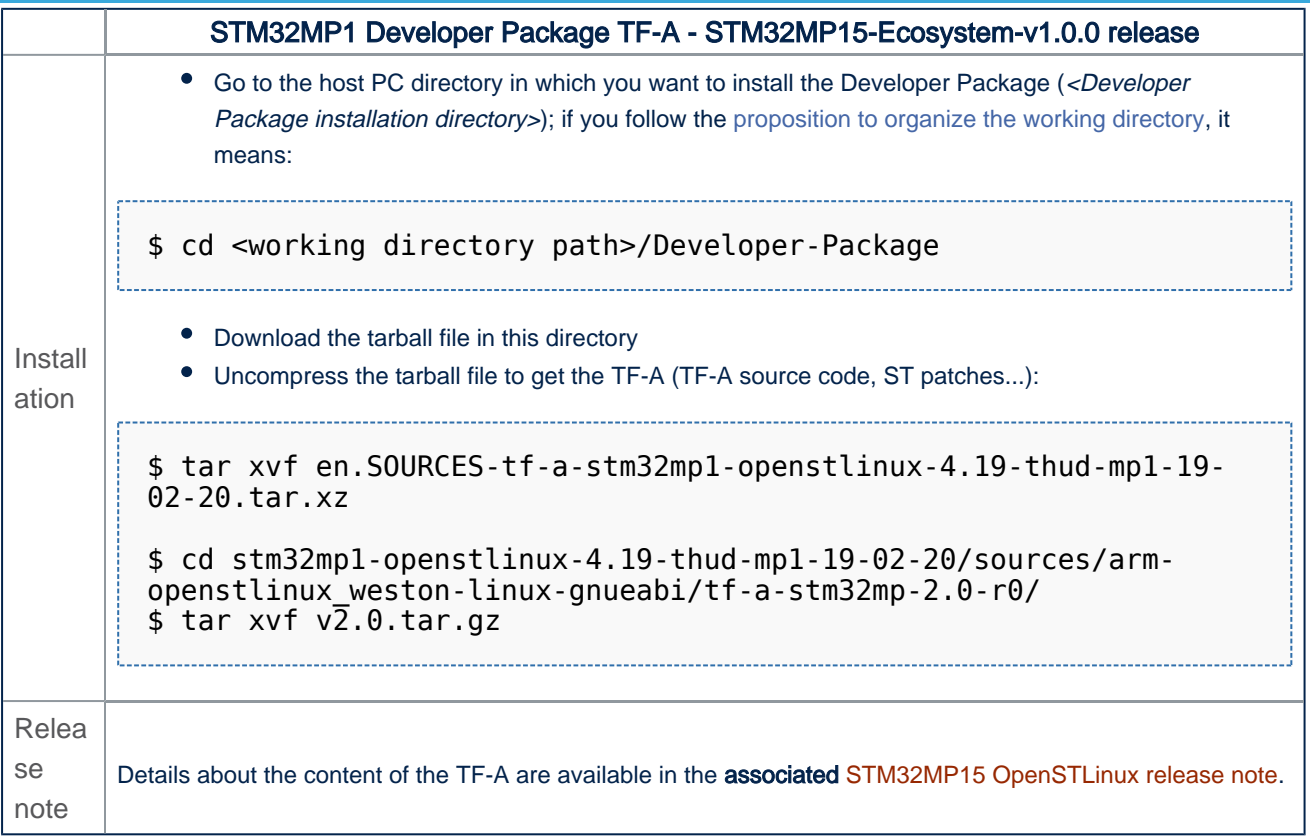

• The TF-A installation directory is in the <Developer Package installation directory>/stm32mp1-openstlinux-4.19thud-mp1-19-02-20/sources/arm-openstlinux\_weston-linux-gnueabi directory, and is named tf-a-stm32mp-<TF-A version>:

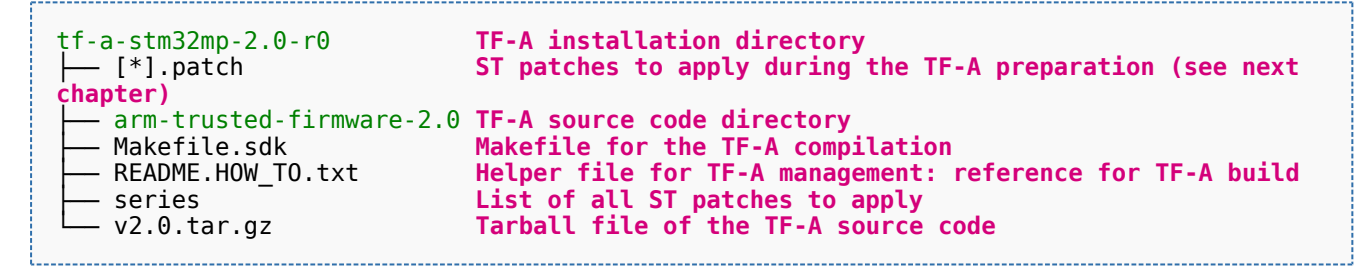

<span id="page-5-0"></span>Trusted Firmware for Arm Cortex-A

### STM32MP1 Developer Package - TF-A

*Stable: 17.06.2020 - 15:26 / Revision: 16.01.2020 - 13:43*

This article aims to give the following information:

- How to download and install the latest TF-A for the STM32 microprocessor Series
- Where to find the associated release note
- Where to find the previous releases (archives)

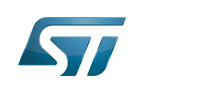

To use efficiently this package, please go through the Developer Package article relative to your STM32 microprocessor Series: [Category:Developer Package](#page-5-0)

### **Contents**

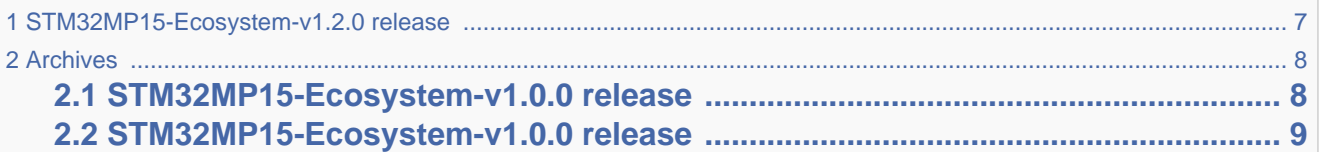

## **1 STM32MP15-Ecosystem-v1.2.0 release**

- <span id="page-6-0"></span>The STM32MP1 TF-A is delivered through a tarball file named
	- en.SOURCES-tf-a-stm32mp1-openstlinux-20-02-19.tar.xz for STM32MP157C-EV1 and STM32MP157X-DKX boards
- Download and install the STM32MP1 TF-A

*The software package is provided AS IS, and by downloading it, you agree to be bound to the terms of the [software license agreement \(SLA\)](#page-10-0)*. *The detailed content licenses can be found [here](#page-10-0)*.

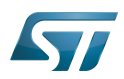

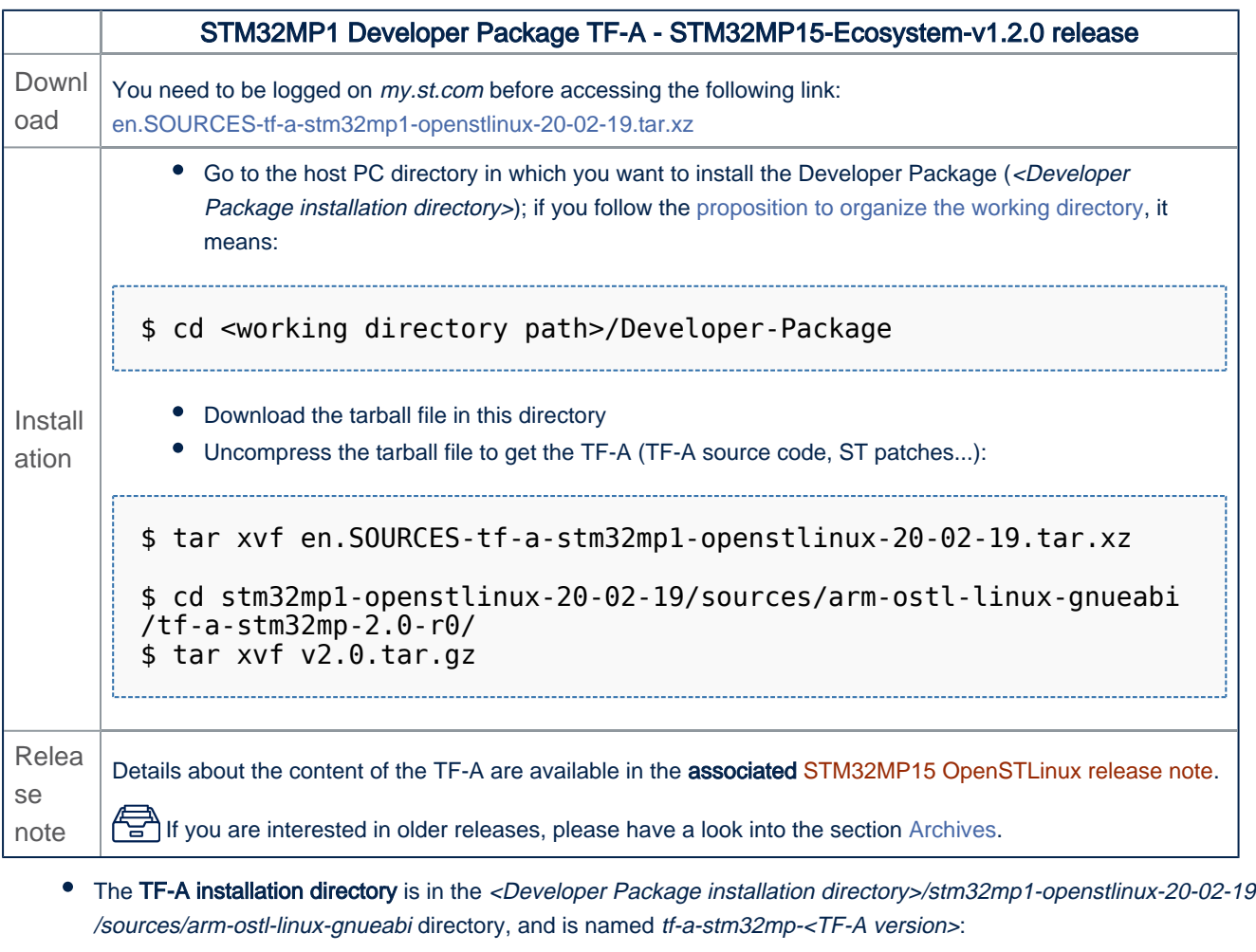

```
tf-a-stm32mp-2.0-r0 TF-A installation directory
├── [*].patch ST patches to apply during the TF-A preparation (see next 
chapter)
├── arm-trusted-firmware-2.0 TF-A source code directory
├── Makefile.sdk Makefile for the TF-A compilation
├── README.HOW_TO.txt Helper file for TF-A management: reference for TF-A build
├── series List of all ST patches to apply
└── v2.0.tar.gz Tarball file of the TF-A source code
```
## <span id="page-7-0"></span>**2 Archives**

## **2.1 STM32MP15-Ecosystem-v1.0.0 release**

- <span id="page-7-1"></span>The STM32MP1 TF-A is delivered through a tarball file named
	- en.SOURCES-tf-a-stm32mp1-openstlinux-4.19-thud-mp1-19-10-09.tar.xz for STM32MP157C-EV1 and STM32MP157X-DKX boards

#### Download and install the STM32MP1 TF-A

*By downloading this software package, you agree to be bound to the terms of the [software license](#page-10-0)  [agreement \(SLA\)](#page-10-0)*. *The detailed content licenses can be found [here](#page-10-0)*.

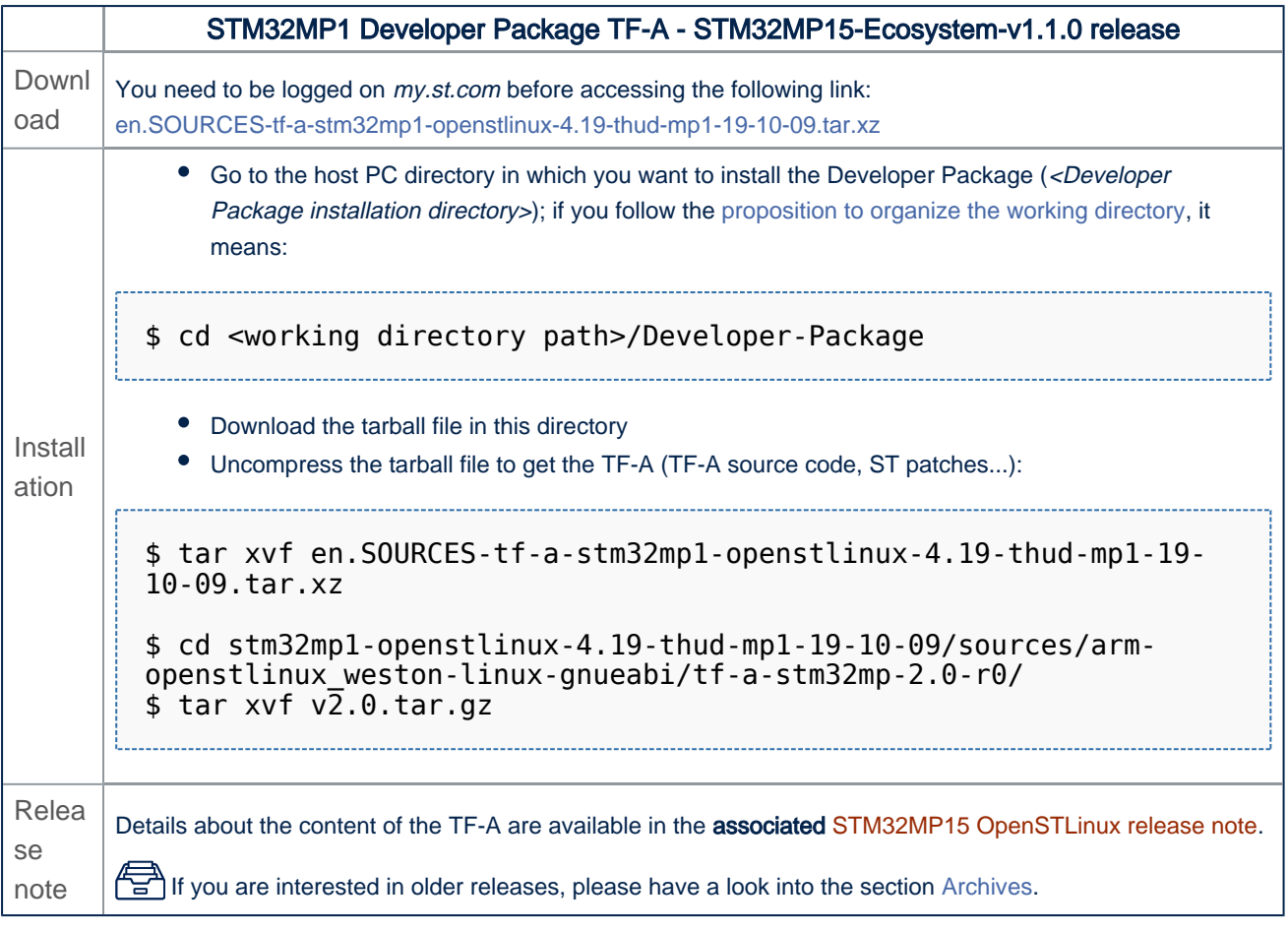

The TF-A installation directory is in the <Developer Package installation directory>/stm32mp1-openstlinux-4.19thud-mp1-19-10-09/sources/arm-openstlinux\_weston-linux-gnueabi directory, and is named tf-a-stm32mp-<TF-A version>:

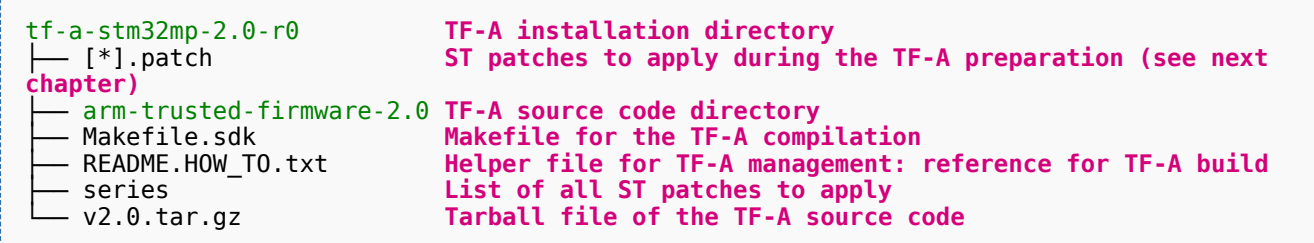

## **2.2 STM32MP15-Ecosystem-v1.0.0 release**

- <span id="page-8-0"></span>The STM32MP1 TF-A is delivered through a tarball file named
	- en.SOURCES-tf-a-stm32mp1-openstlinux-4.19-thud-mp1-19-02-20.tar.xz for STM32MP157C-EV1 and STM32MP157X-DKX boards

#### Download and install the STM32MP1 TF-A

*By downloading this software package, you agree to be bound to the terms of the [software license](#page-10-0)  [agreement \(SLA\)](#page-10-0)*. *The detailed content licenses can be found [here](#page-10-0)*.

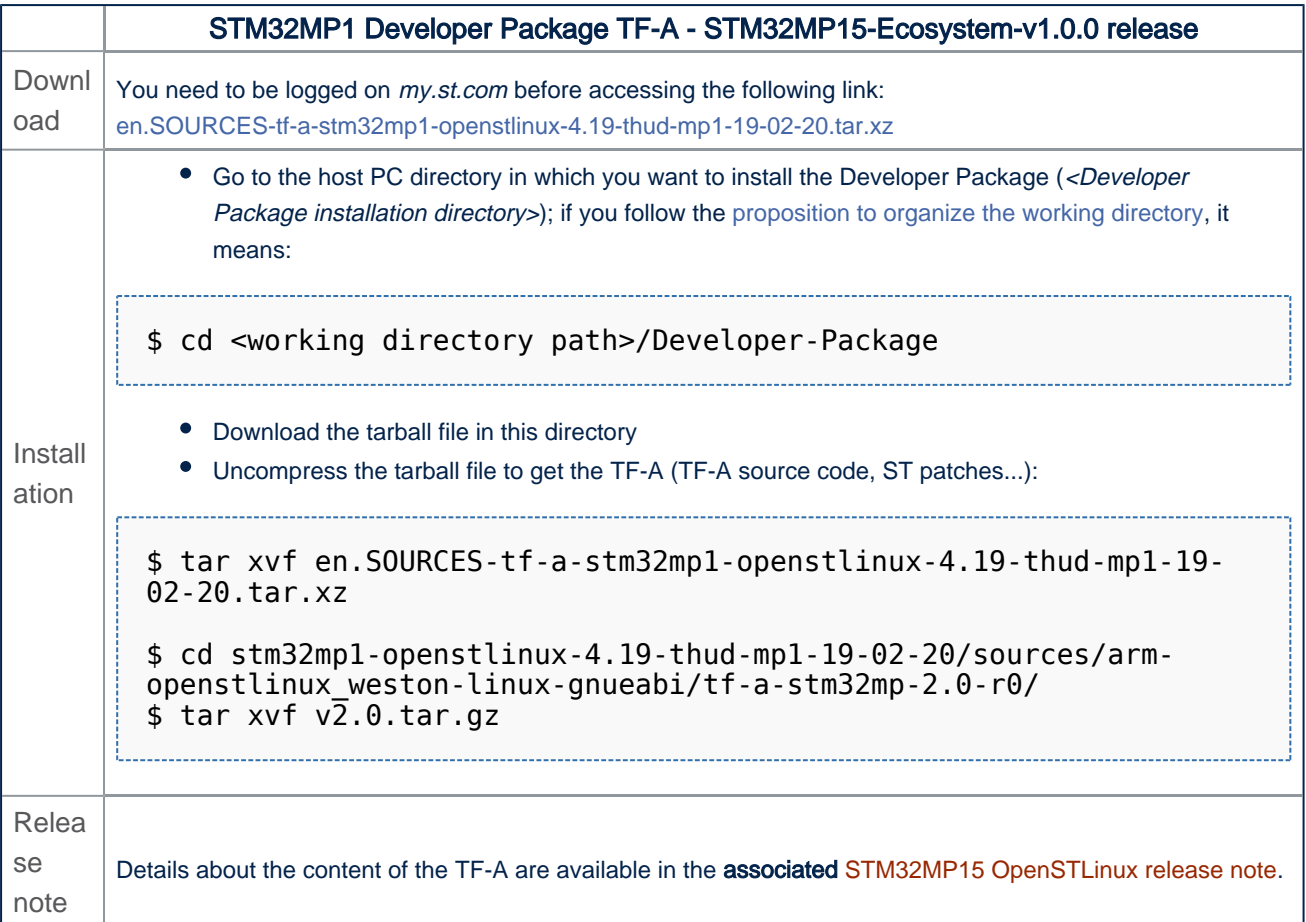

• The TF-A installation directory is in the <Developer Package installation directory>/stm32mp1-openstlinux-4.19thud-mp1-19-02-20/sources/arm-openstlinux\_weston-linux-gnueabi directory, and is named tf-a-stm32mp-<TF-A version>:

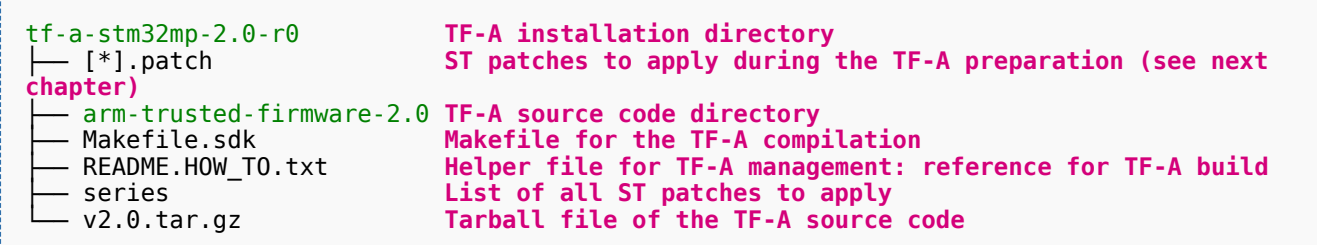

Trusted Firmware for Arm Cortex-A

# **Pages in category "Developer Package"**

The following 3 pages are in this category, out of 3 total.

### **H**

[How to cross-compile with the Developer Package](https://wiki.st.com/stm32mpu/wiki/How_to_cross-compile_with_the_Developer_Package)

## **S**

- **[STM32MP1 Developer Package](https://wiki.st.com/stm32mpu/wiki/STM32MP1_Developer_Package)**
- **[STM32MP1 Developer Package for Android](https://wiki.st.com/stm32mpu/wiki/STM32MP1_Developer_Package_for_Android)**

### <span id="page-10-0"></span>STM32MP1 Developer Package - TF-A

*Stable: 25.06.2020 - 07:05 / Revision: 19.06.2020 - 14:33*

This article aims to give the following information:

- How to download and install the latest TF-A for the STM32 microprocessor Series
- Where to find the associated release note
- Where to find the previous releases (archives)

To use efficiently this package, please go through the Developer Package article relative to your STM32 microprocessor Series: [Category:Developer Package](#page-5-0)

### **Contents**

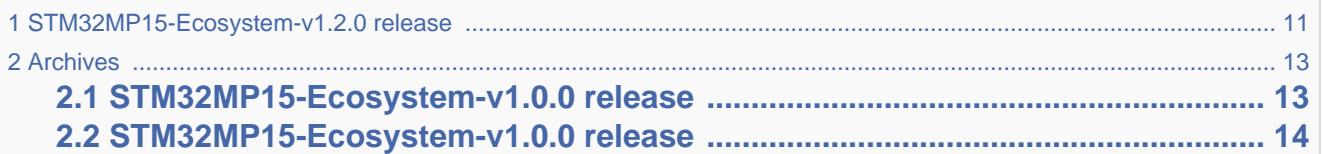

## **1 STM32MP15-Ecosystem-v1.2.0 release**

- <span id="page-10-1"></span>The STM32MP1 TF-A is delivered through a tarball file named
	- en.SOURCES-tf-a-stm32mp1-openstlinux-20-02-19.tar.xz for STM32MP157C-EV1 and STM32MP157X-DKX boards

#### Download and install the STM32MP1 TF-A

*The software package is provided AS IS, and by downloading it, you agree to be bound to the terms of the [software license agreement \(SLA\)](#page-10-0)*. *The detailed content licenses can be found [here](#page-10-0)*.

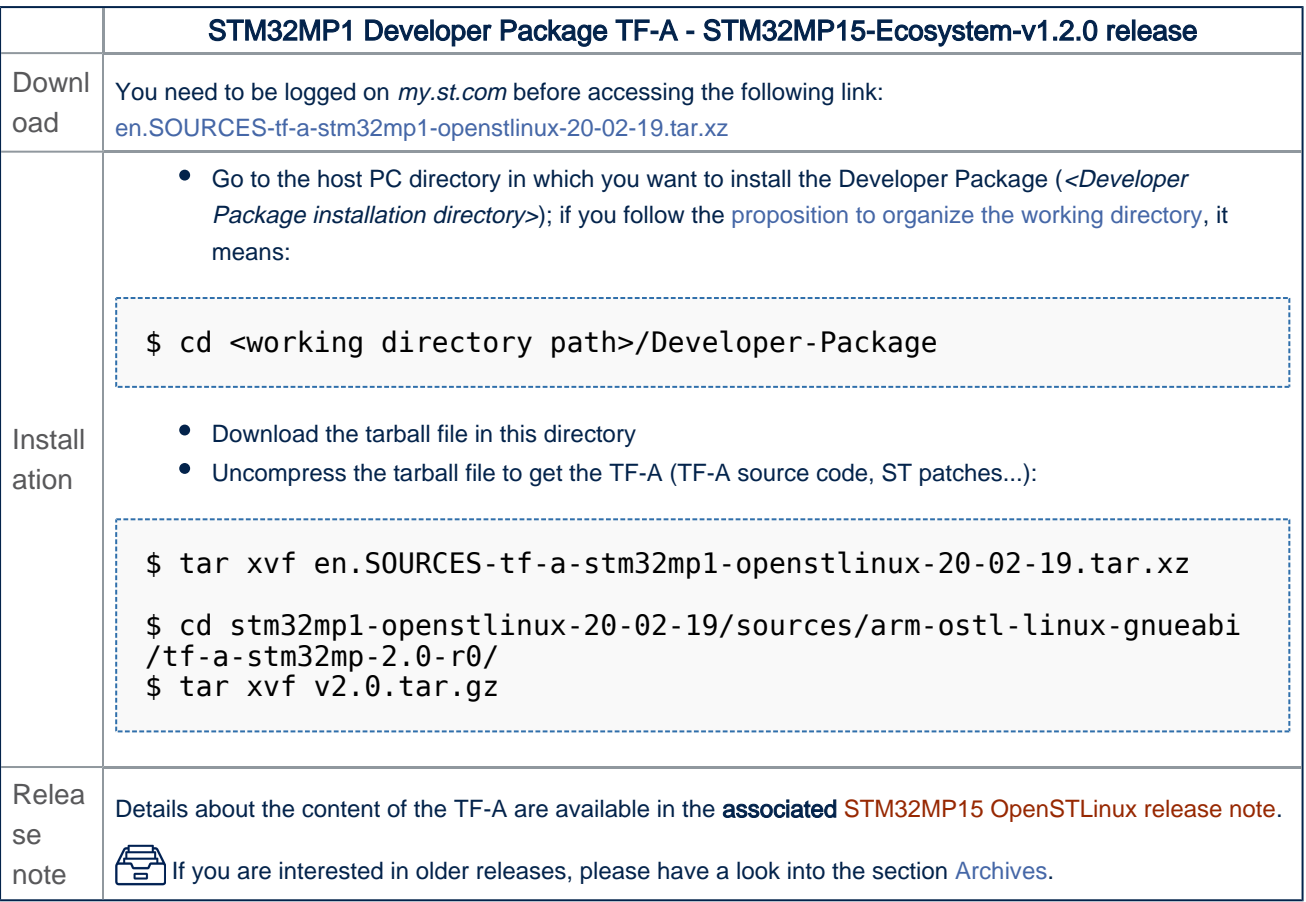

• The TF-A installation directory is in the <Developer Package installation directory>/stm32mp1-openstlinux-20-02-19 /sources/arm-ostl-linux-gnueabi directory, and is named tf-a-stm32mp-<TF-A version>:

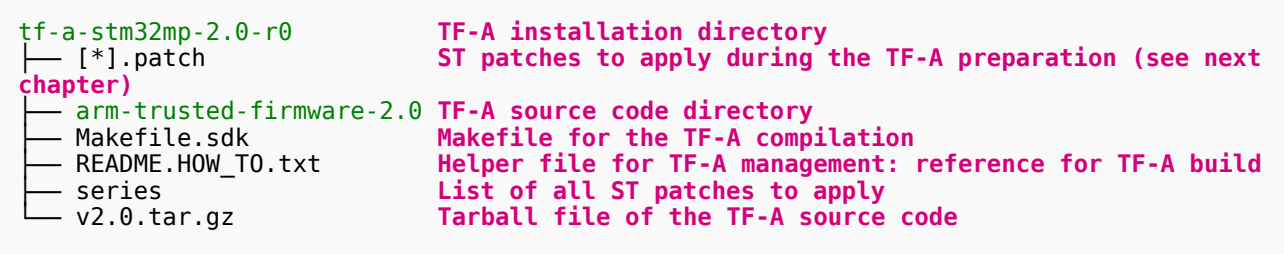

# <span id="page-12-0"></span>**2 Archives**

## **2.1 STM32MP15-Ecosystem-v1.0.0 release**

- <span id="page-12-1"></span>The STM32MP1 TF-A is delivered through a tarball file named
	- en.SOURCES-tf-a-stm32mp1-openstlinux-4.19-thud-mp1-19-10-09.tar.xz for STM32MP157C-EV1 and STM32MP157X-DKX boards
- Download and install the STM32MP1 TF-A

*By downloading this software package, you agree to be bound to the terms of the [software license](#page-10-0)  [agreement \(SLA\)](#page-10-0)*. *The detailed content licenses can be found [here](#page-10-0)*.

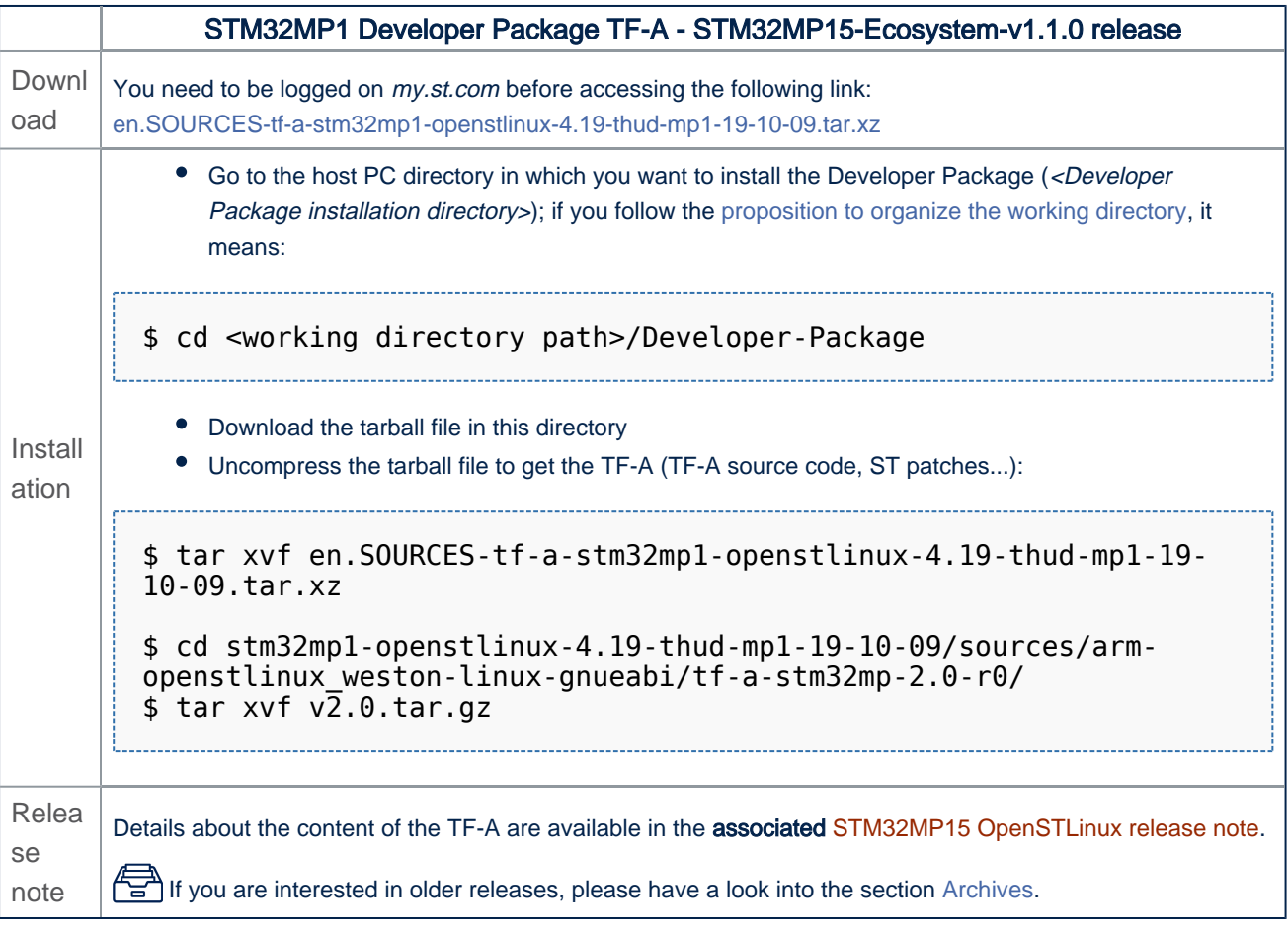

• The TF-A installation directory is in the <Developer Package installation directory>/stm32mp1-openstlinux-4.19thud-mp1-19-10-09/sources/arm-openstlinux\_weston-linux-gnueabi directory, and is named tf-a-stm32mp-<TF-A version>:

**chapter)**

tf-a-stm32mp-2.0-r0 **TF-A installation directory** ST patches to apply during the TF-A preparation (see next

├── arm-trusted-firmware-2.0 **TF-A source code directory**

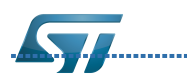

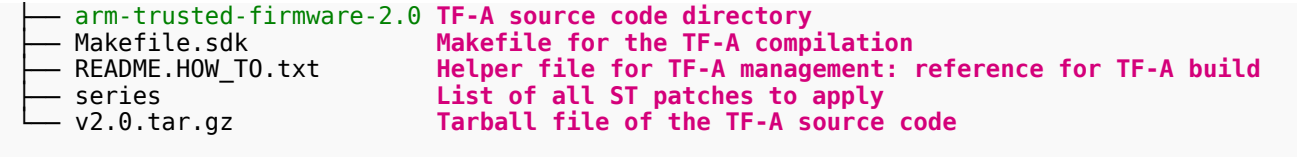

## **2.2 STM32MP15-Ecosystem-v1.0.0 release**

- <span id="page-13-0"></span>The STM32MP1 TF-A is delivered through a tarball file named
	- en.SOURCES-tf-a-stm32mp1-openstlinux-4.19-thud-mp1-19-02-20.tar.xz for STM32MP157C-EV1 and STM32MP157X-DKX boards
- Download and install the STM32MP1 TF-A

*By downloading this software package, you agree to be bound to the terms of the [software license](#page-10-0)  [agreement \(SLA\)](#page-10-0)*. *The detailed content licenses can be found [here](#page-10-0)*.

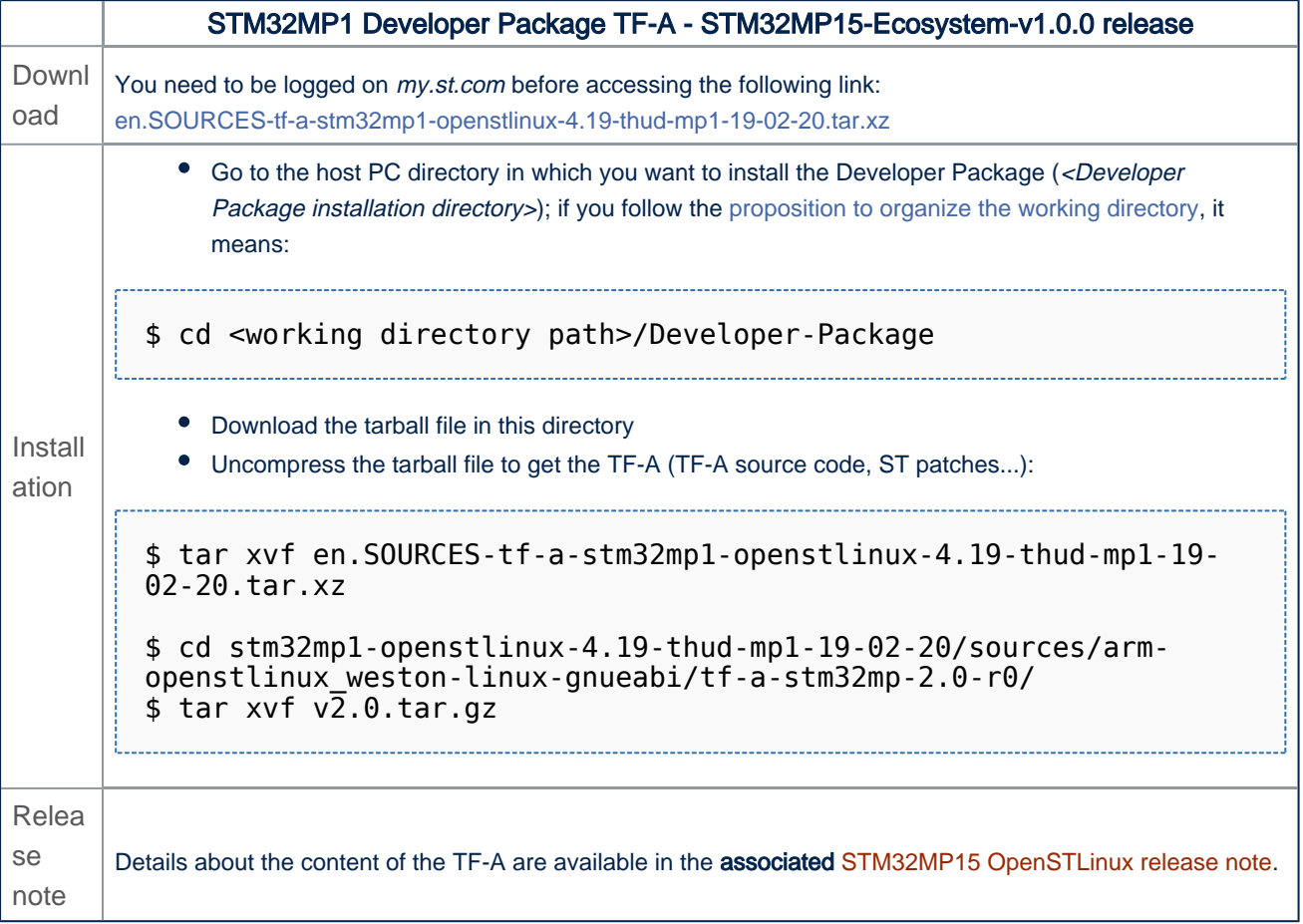

• The TF-A installation directory is in the <Developer Package installation directory>/stm32mp1-openstlinux-4.19thud-mp1-19-02-20/sources/arm-openstlinux\_weston-linux-gnueabi directory, and is named tf-a-stm32mp-<TF-A version>:

tf-a-stm32mp-2.0-r0 **TF-A installation directory** ST patches to apply during the TF-A preparation (see next **chapter)**

├── arm-trusted-firmware-2.0 **TF-A source code directory**

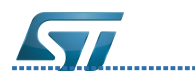

```
arm-trusted-firmware-2.0 TF-A source code directory
   Makefile.sdk Makefile for the TF-A compilation<br>README.HOW_TO.txt Helper file for TF-A management:
├── README.HOW_TO.txt Helper file for TF-A management: reference for TF-A build
├── series List of all ST patches to apply
   v2.0.tar.gz Tarball file of the TF-A source code
```
<span id="page-14-0"></span>Trusted Firmware for Arm Cortex-A

### STM32MP1 Developer Package - TF-A

*Stable: 24.06.2020 - 13:13 / Revision: 23.06.2020 - 07:31*

This article aims to give the following information:

- How to download and install the latest TF-A for the STM32 microprocessor Series
- Where to find the associated release note
- Where to find the previous releases (archives)

To use efficiently this package, please go through the Developer Package article relative to your STM32 microprocessor Series: [Category:Developer Package](#page-5-0)

#### **Contents**

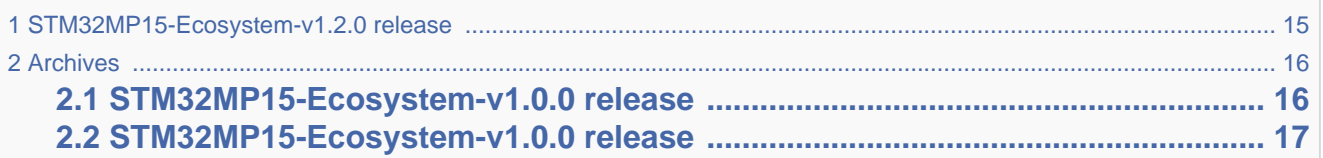

## **1 STM32MP15-Ecosystem-v1.2.0 release**

- <span id="page-14-1"></span>The STM32MP1 TF-A is delivered through a tarball file named
	- en.SOURCES-tf-a-stm32mp1-openstlinux-20-02-19.tar.xz for STM32MP157C-EV1 and STM32MP157X-DKX boards
- Download and install the STM32MP1 TF-A

*The software package is provided AS IS, and by downloading it, you agree to be bound to the terms of the [software license agreement \(SLA\)](#page-10-0)*. *The detailed content licenses can be found [here](#page-10-0)*.

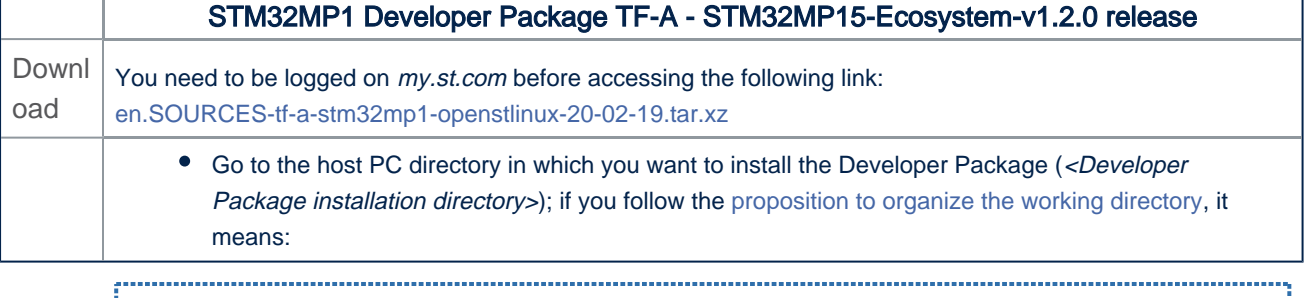

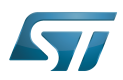

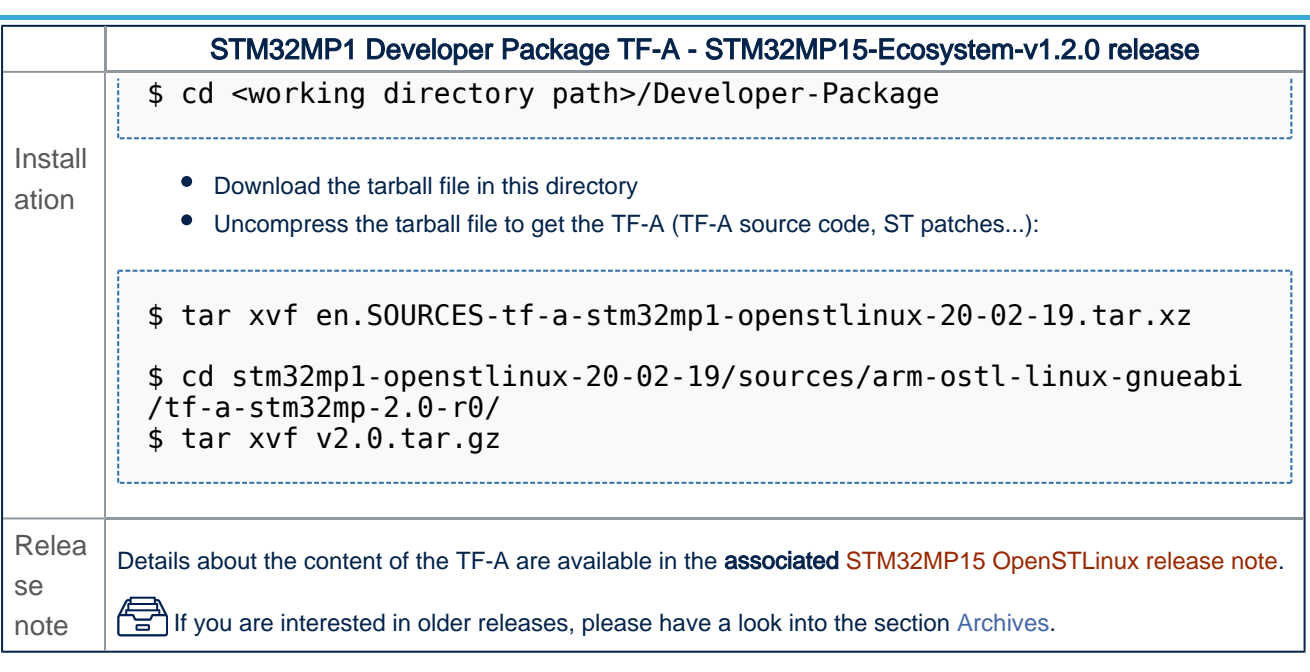

• The TF-A installation directory is in the <Developer Package installation directory>/stm32mp1-openstlinux-20-02-19 /sources/arm-ostl-linux-gnueabi directory, and is named tf-a-stm32mp-<TF-A version>:

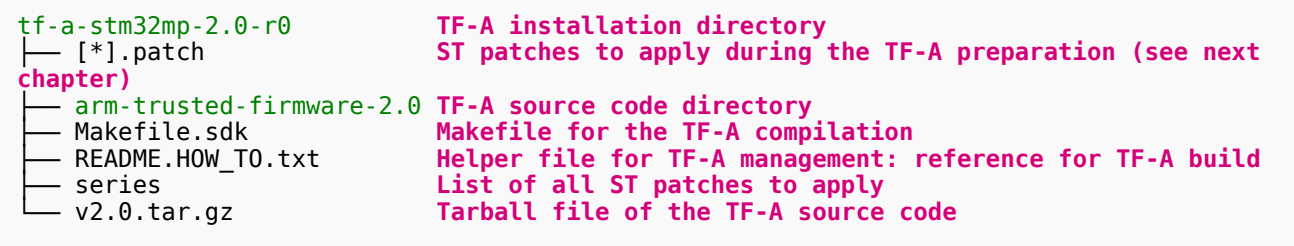

# <span id="page-15-0"></span>**2 Archives**

## **2.1 STM32MP15-Ecosystem-v1.0.0 release**

- <span id="page-15-1"></span>The STM32MP1 TF-A is delivered through a tarball file named
	- en.SOURCES-tf-a-stm32mp1-openstlinux-4.19-thud-mp1-19-10-09.tar.xz for STM32MP157C-EV1 and STM32MP157X-DKX boards
- Download and install the STM32MP1 TF-A

*By downloading this software package, you agree to be bound to the terms of the [software license](#page-10-0)  [agreement \(SLA\)](#page-10-0)*. *The detailed content licenses can be found [here](#page-10-0)*.

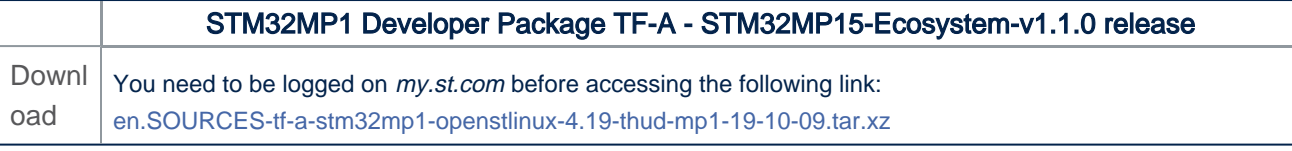

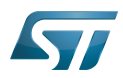

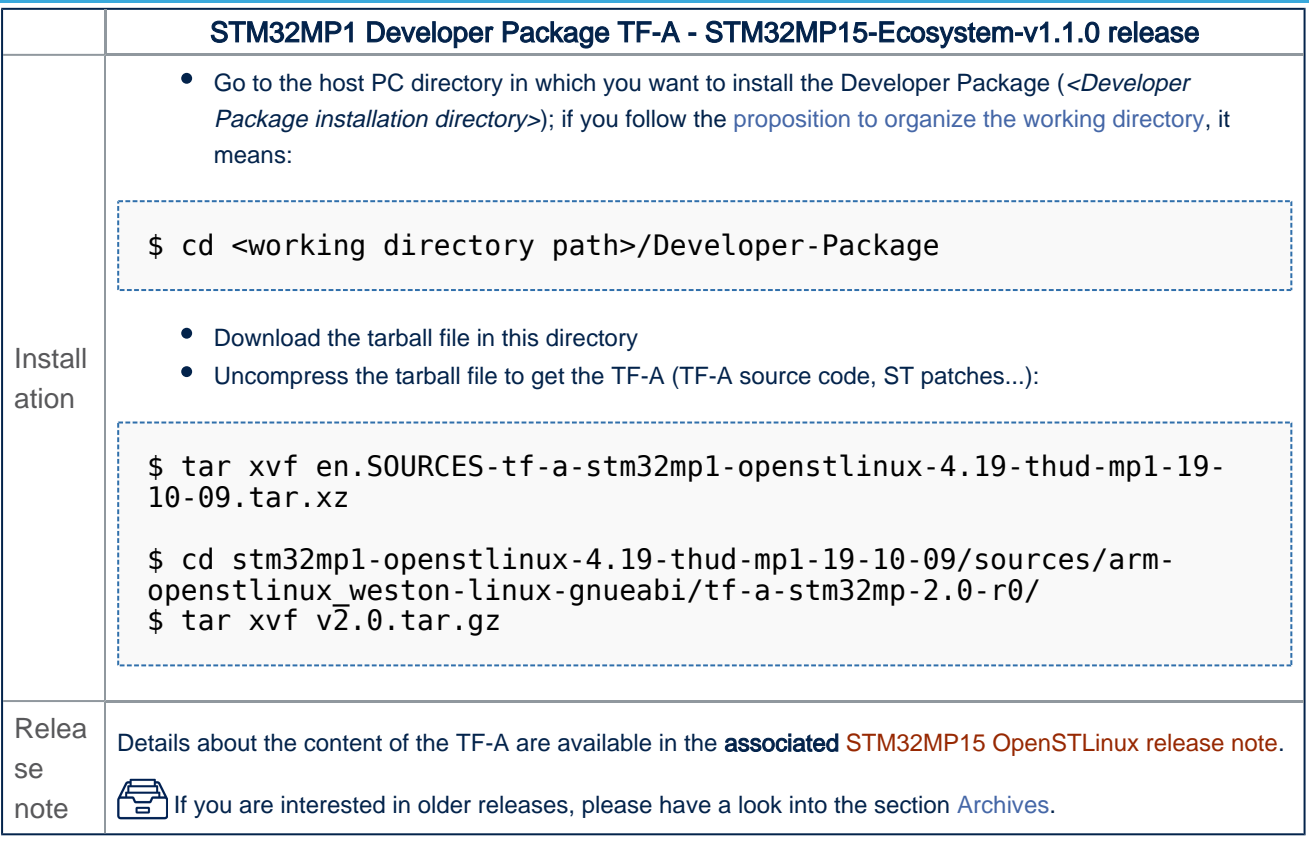

• The TF-A installation directory is in the <Developer Package installation directory>/stm32mp1-openstlinux-4.19thud-mp1-19-10-09/sources/arm-openstlinux\_weston-linux-gnueabi directory, and is named tf-a-stm32mp-<TF-A version>:

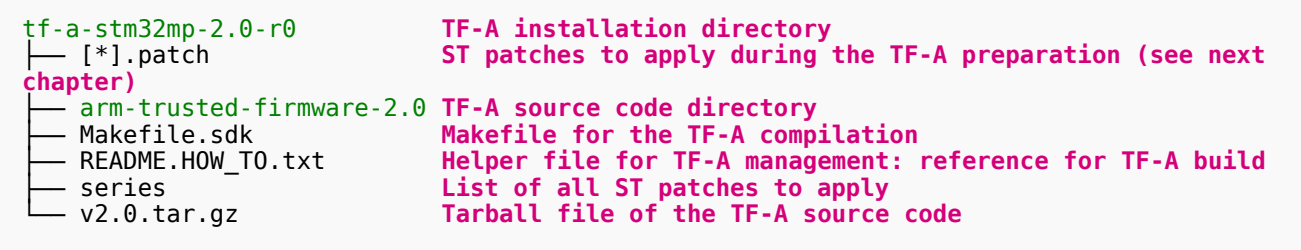

### **2.2 STM32MP15-Ecosystem-v1.0.0 release**

- <span id="page-16-0"></span> $\bullet$ The STM32MP1 TF-A is delivered through a tarball file named
	- en.SOURCES-tf-a-stm32mp1-openstlinux-4.19-thud-mp1-19-02-20.tar.xz for STM32MP157C-EV1 and STM32MP157X-DKX boards
- Download and install the STM32MP1 TF-A

*By downloading this software package, you agree to be bound to the terms of the [software license](#page-10-0)  [agreement \(SLA\)](#page-10-0)*. *The detailed content licenses can be found [here](#page-10-0)*.

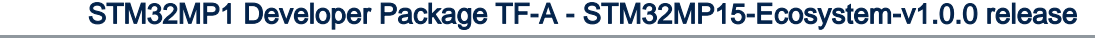

Downl

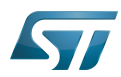

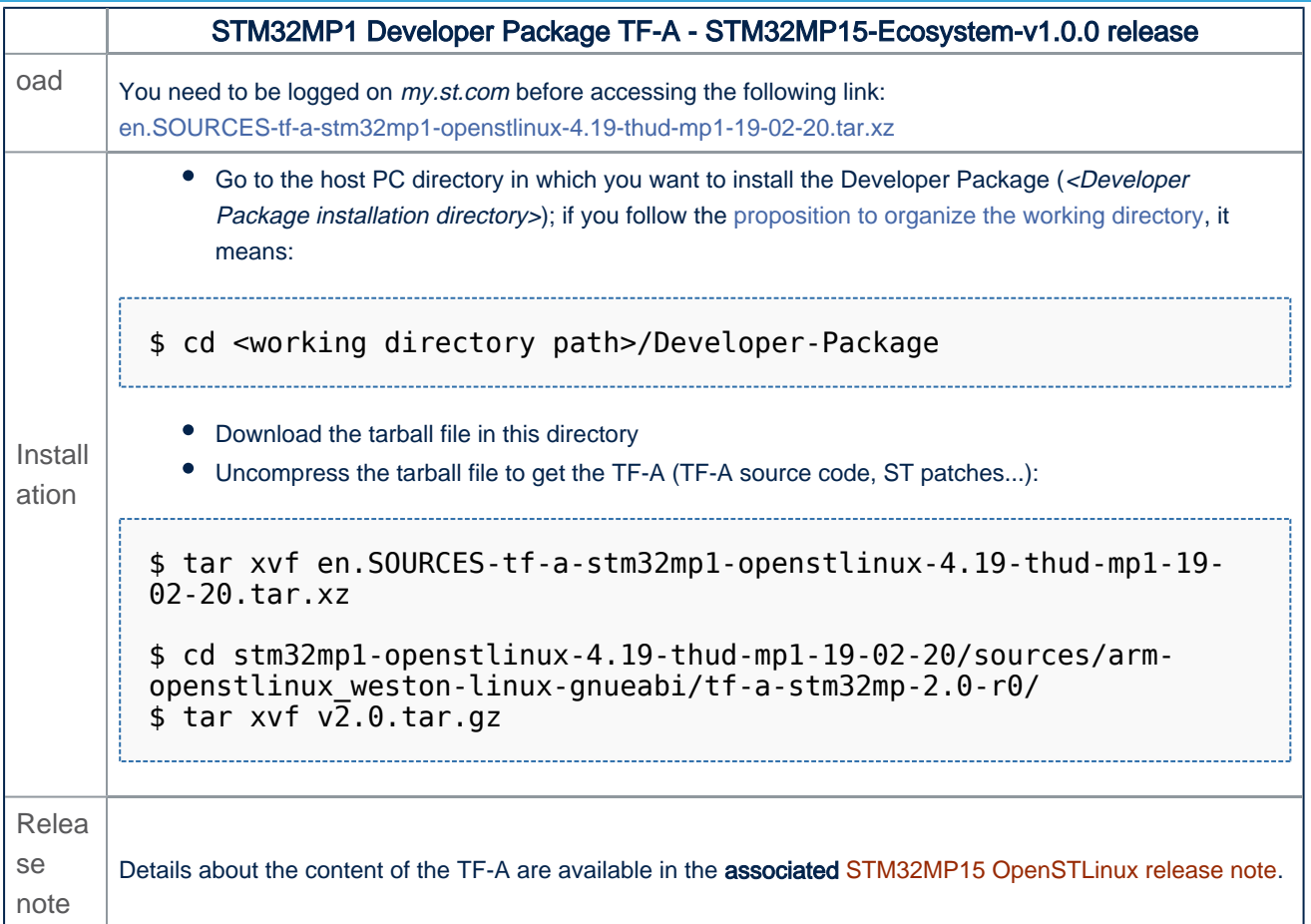

• The TF-A installation directory is in the <Developer Package installation directory>/stm32mp1-openstlinux-4.19thud-mp1-19-02-20/sources/arm-openstlinux\_weston-linux-gnueabi directory, and is named tf-a-stm32mp-<TF-A version>:

```
tf-a-stm32mp-2.0-r0 TF-A installation directory
                         ST patches to apply during the TF-A preparation (see next
chapter)
  ├── arm-trusted-firmware-2.0 TF-A source code directory
├── Makefile.sdk Makefile for the TF-A compilation
├── README.HOW_TO.txt Helper file for TF-A management: reference for TF-A build
├── series List of all ST patches to apply
  └── v2.0.tar.gz Tarball file of the TF-A source code
```
#### <span id="page-17-0"></span>Trusted Firmware for Arm Cortex-A

### STM32MP1 Developer Package - TF-A

*Stable: 24.06.2020 - 13:02 / Revision: 12.06.2020 - 08:52*

A [quality version](https://wiki.st.com/stm32mpu/index.php?title=STM32MP1_Developer_Package_-_TF-A&stableid=68755) of this page, [accepted](https://wiki.st.com/stm32mpu/index.php?title=Special:Log&type=review&page=STM32MP1_Developer_Package_-_TF-A) on *21 February 2020*, was based off this revision.

This article aims to give the following information:

• How to download and install the latest TF-A for the STM32 microprocessor Series

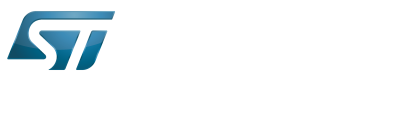

- Where to find the associated release note
- Where to find the previous releases (archives)

To use efficiently this package, please go through the Developer Package article relative to your STM32 microprocessor Series: [Category:Developer Package](#page-5-0)

### **Contents**

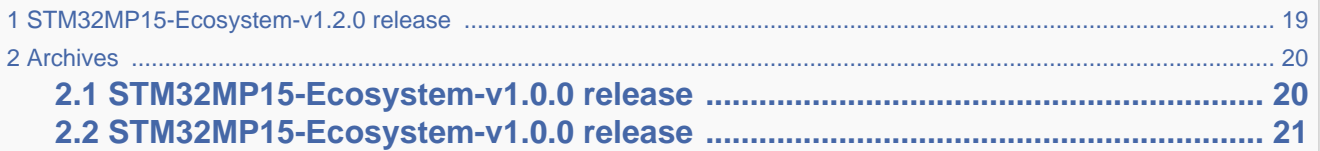

# **1 STM32MP15-Ecosystem-v1.2.0 release**

- <span id="page-18-0"></span>The STM32MP1 TF-A is delivered through a tarball file named
	- en.SOURCES-tf-a-stm32mp1-openstlinux-20-02-19.tar.xz for STM32MP157C-EV1 and STM32MP157X-DKX boards
- Download and install the STM32MP1 TF-A

*The software package is provided AS IS, and by downloading it, you agree to be bound to the terms of the [software license agreement \(SLA\)](#page-10-0)*. *The detailed content licenses can be found [here](#page-10-0)*.

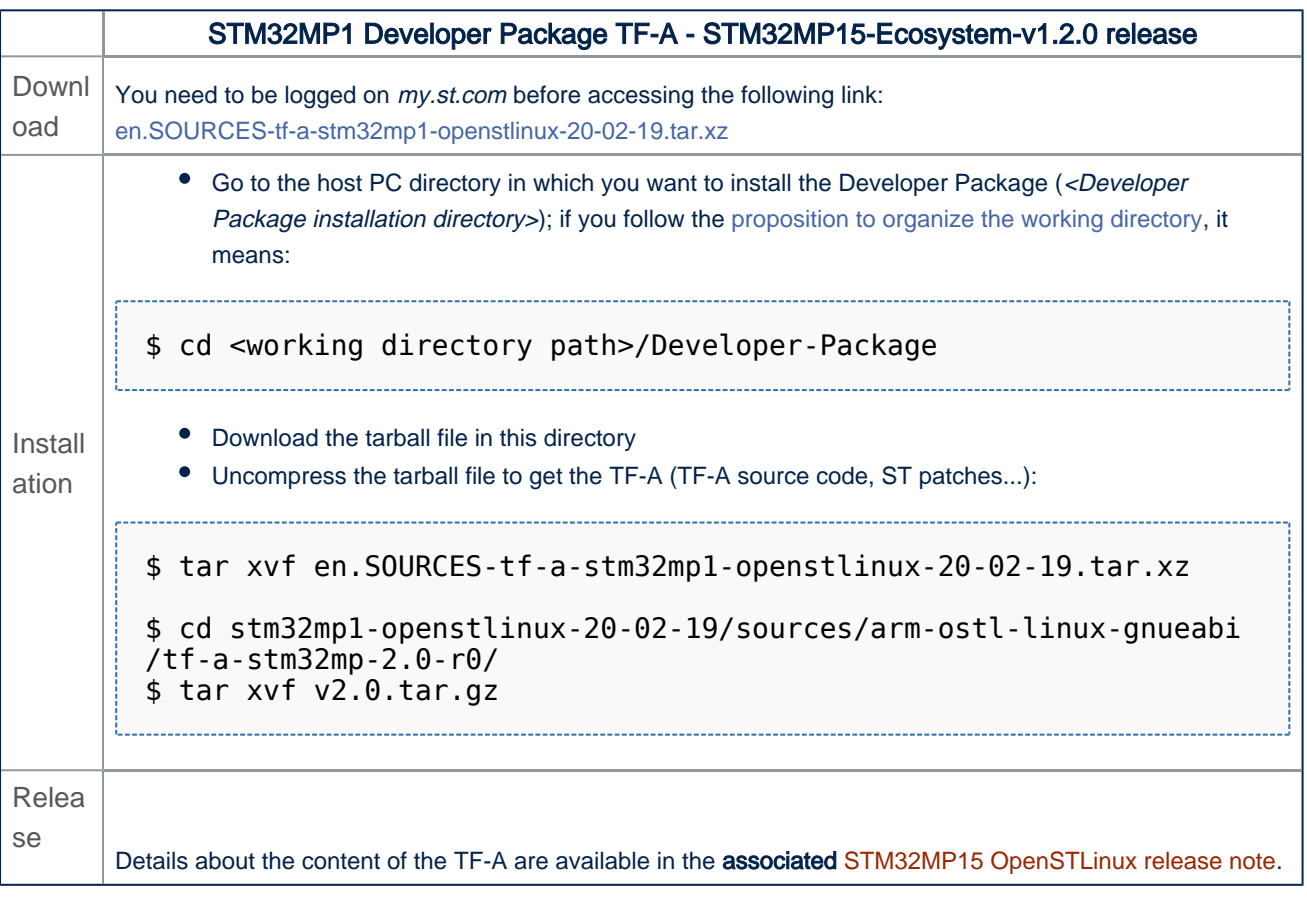

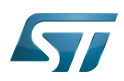

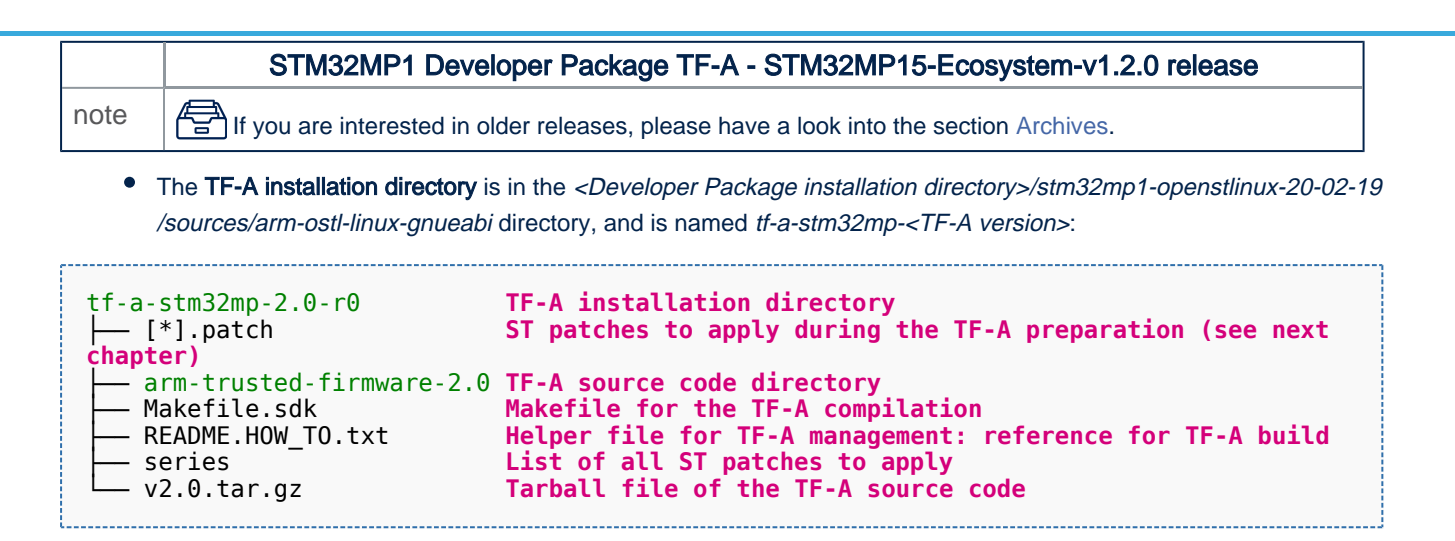

<span id="page-19-0"></span>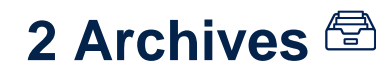

## **2.1 STM32MP15-Ecosystem-v1.0.0 release**

<span id="page-19-1"></span>The STM32MP1 TF-A is delivered through a tarball file named

- en.SOURCES-tf-a-stm32mp1-openstlinux-4.19-thud-mp1-19-10-09.tar.xz for STM32MP157C-EV1 and STM32MP157X-DKX boards
- Download and install the STM32MP1 TF-A

*By downloading this software package, you agree to be bound to the terms of the [software license](#page-10-0)  [agreement \(SLA\)](#page-10-0)*. *The detailed content licenses can be found [here](#page-10-0)*.

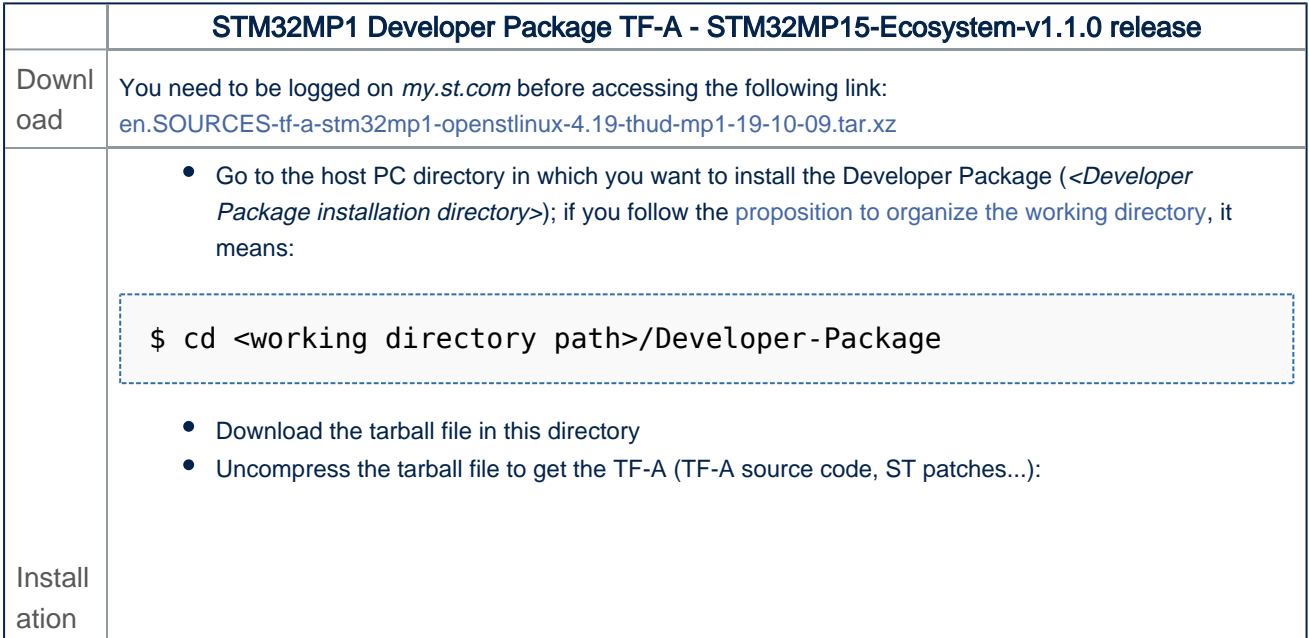

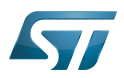

STM32MP1 Developer Package TF-A - STM32MP15-Ecosystem-v1.1.0 release \$ tar xvf en.SOURCES-tf-a-stm32mp1-openstlinux-4.19-thud-mp1-19- 10-09.tar.xz \$ cd stm32mp1-openstlinux-4.19-thud-mp1-19-10-09/sources/armopenstlinux\_weston-linux-gnueabi/tf-a-stm32mp-2.0-r0/ \$ tar xvf v2.0.tar.gz Relea se note Details about the content of the TF-A are available in the **associated [STM32MP15 OpenSTLinux release note.](https://wiki.st.com/stm32mpu/index.php?title=STM32MP15_OpenSTLinux_release_note_-_v1.1.0&action=view)** If you are interested in older releases, please have a look into the section [Archives.](#page-17-0)

• The TF-A installation directory is in the <Developer Package installation directory>/stm32mp1-openstlinux-4.19thud-mp1-19-10-09/sources/arm-openstlinux\_weston-linux-gnueabi directory, and is named tf-a-stm32mp-<TF-A version>:

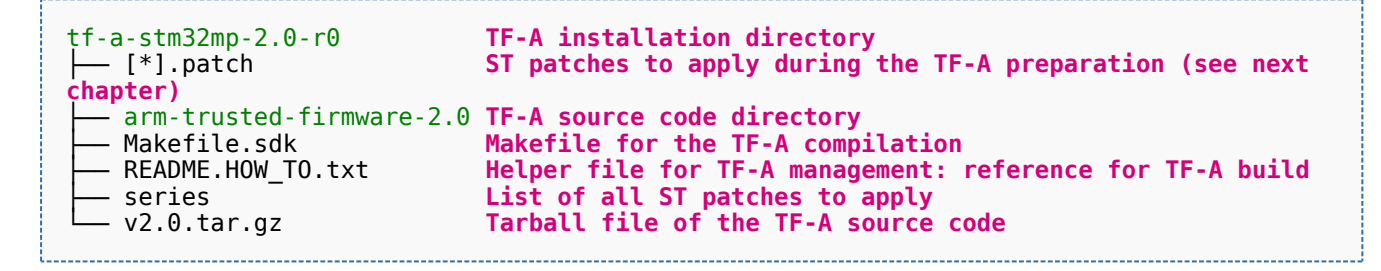

## **2.2 STM32MP15-Ecosystem-v1.0.0 release**

- <span id="page-20-0"></span>The STM32MP1 TF-A is delivered through a tarball file named
	- en.SOURCES-tf-a-stm32mp1-openstlinux-4.19-thud-mp1-19-02-20.tar.xz for STM32MP157C-EV1 and STM32MP157X-DKX boards
- Download and install the STM32MP1 TF-A

*By downloading this software package, you agree to be bound to the terms of the [software license](#page-10-0)  [agreement \(SLA\)](#page-10-0)*. *The detailed content licenses can be found [here](#page-10-0)*.

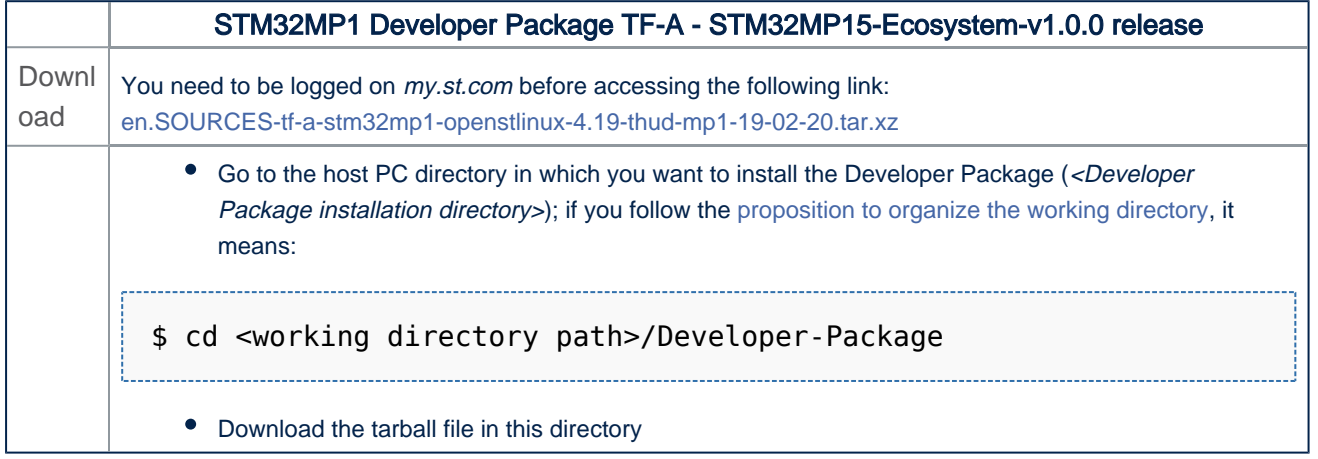

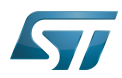

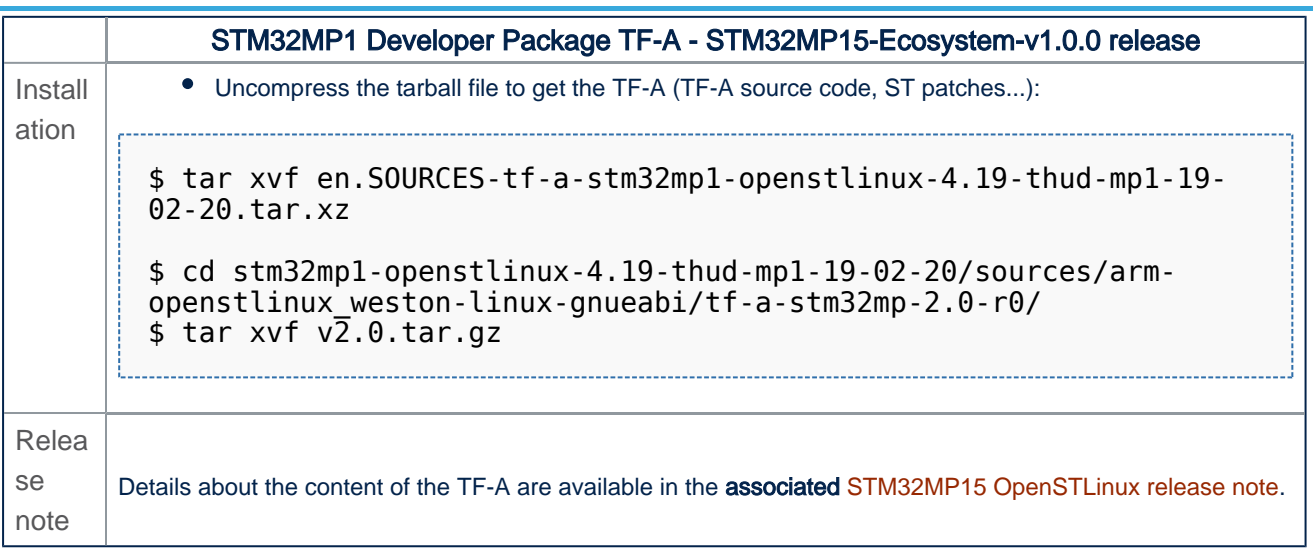

 $\bullet$ The TF-A installation directory is in the <Developer Package installation directory>/stm32mp1-openstlinux-4.19thud-mp1-19-02-20/sources/arm-openstlinux\_weston-linux-gnueabi directory, and is named tf-a-stm32mp-<TF-A version>:

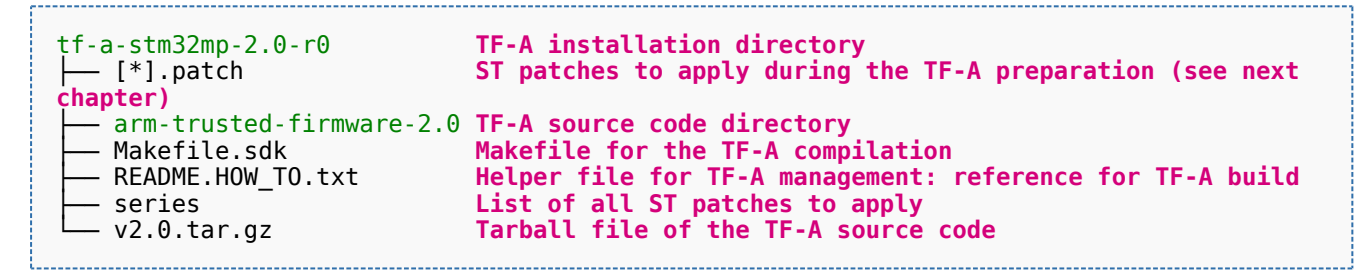

Trusted Firmware for Arm Cortex-A